## Propuesta Para el Mejoramiento de Adventist Forge (Segunda y última parte)

Ricardo Núñez Rivera y Germán Harvey Alférez Salinas

2. Source Forge y Google Code

Source Forge funciona bajo Geeknet Ink (Geeknet Inc., n.d), que es una plataforma de apoyo a la distribución de software libre. Además de mantener a Source Forge, también ha creado Slashdot (Geeknet Inc, 1997) y ThinkGeek (Geeknet Company, 1999).

Google Code (Google, n.d.) es un proyecto de Google que brinda un ambiente de desarrollo para proyectos de código abierto. Cada proyecto incluye controles tales como Subversion y Mercurial (Google, n.d.), un wiki, etc. Su navegación es sencilla, rápida y confiable, ya que su prioridad consiste en que el usuario se centre en la tarea que está realizando y no en la aplicación.

3. Propuesta para el mejoramiento de Adventist Forge

A continuación se describe la propuesta de mejoramiento de

Adventist Forge basada en Source Forge y Google Code.

3.1 Registro completo y detallado del usuario: En primer lugar, se describe brevemente el proceso de registro de usuarios y proyectos en Source Forge y en Google Code. Al final, se presenta la propuesta para Adventist Forge basada en estos dos sistemas.

El tener un buen control sobre los usuarios que ingresan y participan en el sitio es una herramienta para tener éxito en la administración. Se debe contar con un buen proceso de registro que sea detallado, simple y claro al usuario. Por ejemplo, antes de subir un proyecto a Source Forge, el usuario debe registrarse en el sistema (ver la Figura 2). Durante el proceso se solicitan los siguientes datos: nombre, apellidos, dirección de correo electrónico, idioma, zona horaria, país, nombre de usuario, contraseña, pregunta de seguridad y respuesta de seguridad (para recuperar la contraseña en caso de extravío), además de aceptar los términos de licencia del propio sitio. Al haberse registrado, el sistema envía un correo electrónico al usuario para que active su cuenta. Este proceso toma como máximo dos minutos.

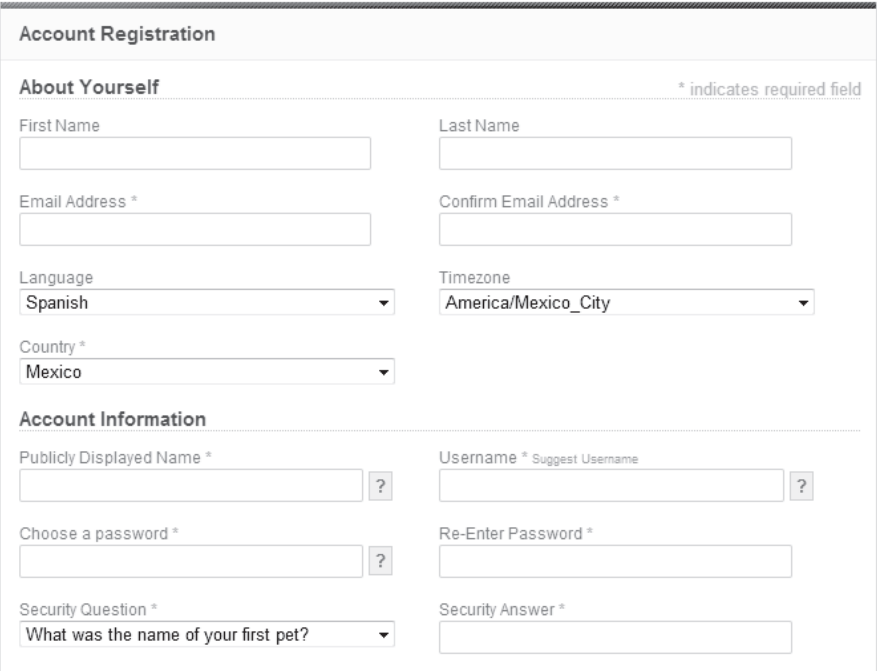

Figura 2. Formulario de registro de usuario en Source Forge.

Como se puede observar en la Figura 2, el formulario de registro de Source Forge es bastante detallado en los campos y validaciones. El propio formulario es muy estricto en las validaciones, ya que si el usuario ingresa una palabra equivocada o que no esté dentro de los parámetros que espera el campo, el formulario lo detecta y avisa al usuario para que éste ingrese correctamente los datos. De esta manera, se asegura que el proyecto que se esté registrando en Source Forge sea totalmente de

calidad y entendible por los demás usuarios.

Al haberse registrado, se puede crear el proyecto de una manera muy sencilla. Sólo se deben ingresar el nombre del proyecto, su URL y una pequeña descripción del mismo (ver la Figura 3). Luego de haber realizado el registro, se puede elegir el tipo de licencia que tendrá el proyecto. Es interesante notar que cada campo cuenta con su propia ayuda.

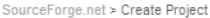

## **Create Project**

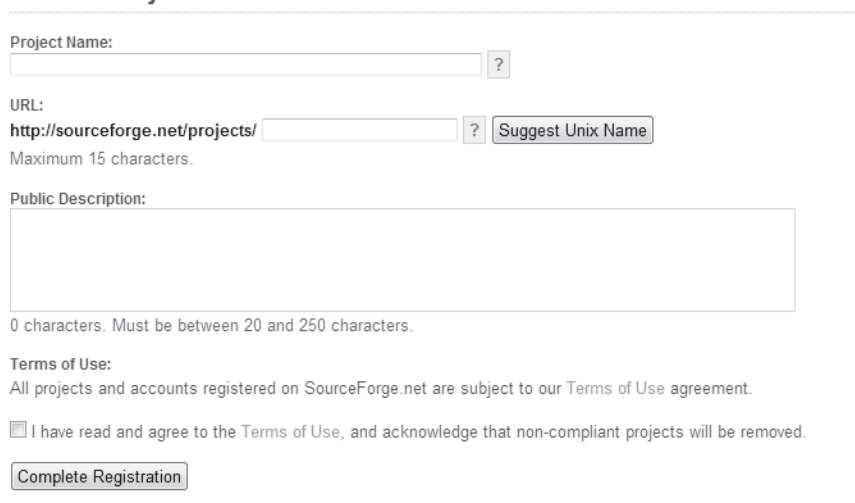

Figura 3. Formulario de registro de proyecto en Source Forge.

Google Code también ofrece una manera fácil de creación de proyectos. Por ejemplo, desde la pantalla de inicio se puede ver la opción para crear un proyecto.

El proceso de creación de un proyecto en Google Code toma de uno a dos minutos. Es interesante notar que no es necesario ser usuario registrado de Google Code para realizar este proceso; basta con tener una cuenta de correo en Google. En la creación del proyecto se solicitan el nombre del proyecto, el resumen del mismo, una descripción, el CVS

que se desea utilizar (Mercurial o Subversion), el tipo de licencia y las palabras clave para su posterior búsqueda.

Es importante observar cómo durante todo el proceso de registro, se cuenta con un menú de ayuda que contiene la descripción de cada ítem del registro (Figura 4). Esto es sumamente importante, ya que el usuario en todo momento puede consultar la ayuda para resolver cualquier duda que se le presente al momento del registro.

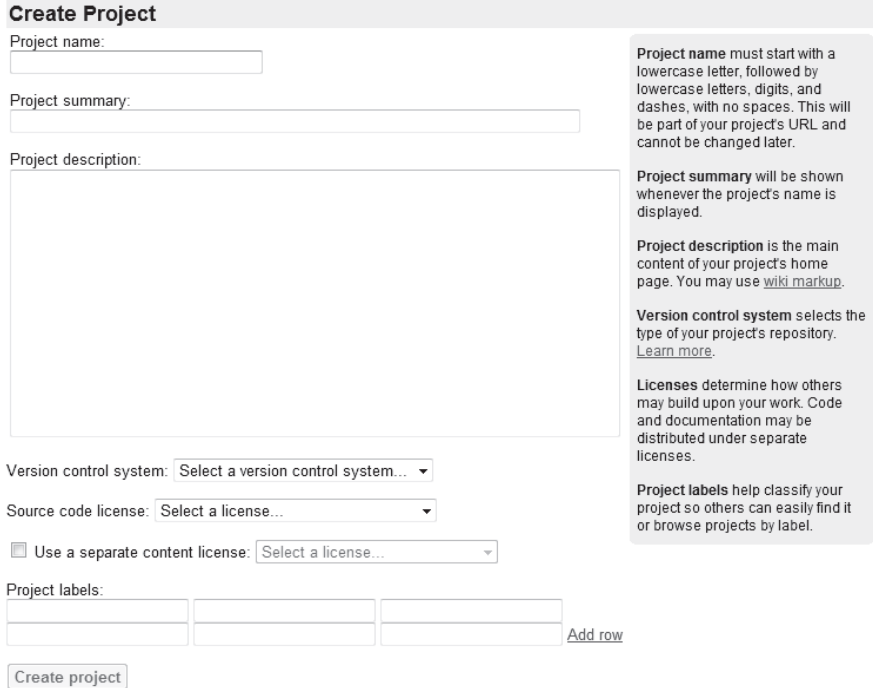

Figura 4. Formulario de registro de proyecto de Google Code.

En la Figura 5 se muestra la pantalla de inicio del proyecto registrado en Google Code. Se puede observar que cuenta con una sección general con un resumen del proyecto, una sección de descarga en donde se pueden cargar o descargar los archivos fuente, una sección de ayuda o "wiki" en donde se maneja la documentación del proyecto y un menú que muestra el tipo de licenciamiento del mismo.

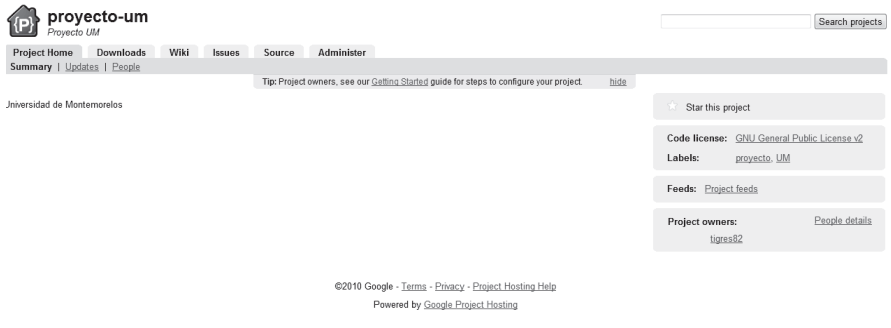

Figura 5. Pantalla de inicio del proyecto en Google Code.

Propuesta para Adventist Forge: Actualmente, los servicios de registro de usuarios y de proyectos en Adventist Forge se encuentran fuera de servicio. Por lo cual es difícil ver la situación actual del sitio en cuanto a estas funcionalidades.

No obstante, con base en los procesos de registro de usuarios y de proyectos previamente mencionados en Source Forge y en Google Code, se proponen las siguientes mejoras en Adventist Forge:

• En la página de inicio se podría contar con un botón visible para la creación de proyectos.

• El primer paso en la creación de un proyecto puede consistir en el registro del usuario, en caso de que él no esté registrado en el sistema. Se proponen los siguientes campos obligatorios para el registro del usuario: nombre, apellido, dirección de correo electrónico, país, idioma, nombre de usuario, contraseña, pregunta secreta y respuesta secreta.

• En el registro de nuevos proyectos se puede solicitar la siguiente información: nombre del proyecto, la URL del proyecto para su fácil acceso, descripción, licencia (Creative Commons (Freedom-Green, n.d.), GNU GPL v2 (Free Software Foundation, 1996), GNU GPL v3 (Free Software Foundation, 1996) y Mozilla Public Licence (Mozilla Org, 1998)) y las palabras clave del proyecto.

• Se propone contar con un menú de ayuda y una sección de preguntas frecuentes (FAQ) que acompañen al usuario durante el

proceso de creación de usuario y proyecto. Esto podría evitar un "cuello de botella" al contar con un solo administrador que responda a las preguntas de los usuarios.

3.2 Mejorar el uso del CVS

Mediante la utilización de un CVS (Control Version System), los usuarios pueden tener acceso a las últimas actualizaciones de los proyectos y así evitar caer en errores de versiones con los mismos.

Una excelente interfaz de usuario para CVS se encuentra en Google Code. Durante el proceso de registro del proyecto, el usuario puede elegir qué tipo de CVS desea utilizar para administrarlo. Se ofrecen dos opciones: Mercurial y Subversion, que hacen más fácil el administrar proyectos. Por otro lado, Source Forge únicamente maneja Subversion.

Propuesta para Adventist Forge: En Adventist Forge actualmente se cuenta con un CVS que es Subversion. Debido a que actualmente están fuera de servicio el proceso de registro y la opción de inicio de sesión, no es posible hacer la prueba de efectividad de dicho CVS. No obstante, en el sitio se especifica que es necesario ser usuario del sistema para poder utilizar su CVS.

Se propone que el CVS de Adventist Forge sea tan específico, detallado y sencillo como en Google Code. Se puede contar con una ayuda completa que guíe al usuario desde el momento de elegir el CVS por utilizar hasta en la presentación de las ventajas y funcionalidades que éstos ofrecen.

Así mismo, se propone que Adventist Forge cuente con una interfaz gráfica para manejar el CVS desde cualquier navegador web, sin necesidad de instalar un software en el lado del cliente.

3.3 Sección de contacto o soporte técnico

Es de suma importancia darle al usuario la posibilidad de contactar a los administradores del repositorio para resolver cualquier duda que se le presente. Y mucho másimportante es darle seguimiento a la petición por parte de los administradores.

En Source Forge es bastante sencillo contactar al soporte técnico. Por ejemplo, desde la página de inicio del repositorio se puede ingresar a la sección de soporte, en donde se le presentan al usuario las opciones que tiene para contactar a las personas que administran el sitio así como otros sitios de contacto tales como redes sociales.

Por otro lado, en la pantalla de inicio de Google Code se tiene acceso a la sección de soporte, en la cual el usuario puede consultar en su totalidad una amplia y detallada información del sitio mediante el modelo pregunta-respuesta. Aunado a esto, se recalca el hecho de que durante todo el proceso de registro así como en todas las secciones de administración del mismo, el usuario tiene acceso a pequeñas secciones de ayuda relevantes para la sección en la que se encuentra.

Propuesta para Adventist Forge: Adventist Forge puede contar con una sección de contacto o soporte técnico, ya que actualmente no cuenta con la funcionalidad de establecer comunicación usuarioadministrador.

En segunda instancia, se puede ofrecer ayuda al usuario a lo largo de todo el sitio así como lo hacen Source Forge y Google Code.

3.4 Publicidad y medios de comunicación

Hoy en día la publicidad es una herramienta eficaz para el éxito o el fracaso. En el ámbito de los productos de software, la publicidad juega un papel relevante, ya que con ella se da a conocer el producto y se establecen los alcances del mismo.

En Source Forge se preocupan por la publicidad de su sitio. Por ello, actualmente cuenta con diferentes tipos de publicidad para su sitio tales como: Wikipedia (Wikipedia 1, n.d.), Facebook (Facebook 1, n.d.) y Twitter (Twitter 1, n.d.).

Google Code también cuenta con varios métodos de alcance para sus usuarios: Wikipedia (Wikipedia 2, n.d.), Facebook (Facebook 2, n.d.), Twitter (Twitter 2, n.d.), y blog (Blogspot, n.d.).

Propuesta de Adventist Forge: Adventist Forge podría contar con métodos de publicidad como los antes mencionados para expandir sus fronteras y lograr atraer a un mayor número de usuarios para aumentar la actividad en el sitio.

Actualmente existen infinidad de

opciones viables para publicidad, tales como las redes sociales que no representan una alta inversión económica pero juegan un papel sumamente relevante en alcanzar usuarios.

## Conclusiones

En el presente artículo se presentó una propuesta para el mejoramiento de Adventist Forge, un repositorio de componentes de software de la Iglesia Adventista. Las ideas que se

mencionaron están basadas en dos repositorios populares, Source Forge y Google Code. Estas son: tener un registro completo y detallado de usuarios, el mejoramiento del uso de CVS, tener una sección de contacto o soporte técnico y hacer publicidad en medios de comunicación.

Se espera que al implementar la propuesta presentada se incremente la actividad en Adventist Forge con el fin de impulsar el desarrollo tecnológico en la Iglesia Adventista.

## Referencias

Alférez, G.H. (2009). "Grupos de investigación tecnológica en universidades adventistas: educación y misión." Presented at the 39th International Seminar on the Integration of Faith and Learning, Montemorelos, Mexico, June 28-July 10, 2009. To be published.

Blogspot. (n.d). "Google Code". Retrieved 24 February 2010 from: http:// googlecode.blogspot.com/

Facebook 1. (n.d). "Source Forge". Retrieved 24 February 2010 from: http://www.facebook.com/pages/SourceForgenet/58630788977?v=wall

Facebook 2. (n.d). "Google Code". Retrieved 24 February 2010 from: http://www.facebook.com/googlecode

Freedom-Green, (n.d). "Freedom –Green & Widgetized". Retrieved 25 March 2010 from: http://creativecommons.org.mx/que/

Free Software Fundation. (1996). "GNU Operating System, Free Software Fundation". Retrieved 25 March 2010 from: http://www.gnu.org/licenses/ licenses es html

Geeknet Inc. (1997). "Slashdot, News for Nerds. Stuff that Matters". Retrieved 8 March 2010 from: http://slashdot.org

Geeknet. (1999). "ThinkGeek, Stuff for Smart Masses". Retrieved 8 March 2010 from: http://www.thinkgeek.com/

Geeknet Inc. (n.d.) "Source Forge, Find and Develop Open Source Software". Retrieved 8 March 2010 from: http://sourceforge.net

General Conference of the Seventh-day Adventist Church. (n.d.) "Adventist Forge". Retrieved 11 February 2010 from: http://adventistforge. org

Google. (n.d.) "User Support for Project Hosting on Google Code". Retrieved 5 March 2010 from: http://code.google.com/p/support/wiki/ ChoosingAVersionControlSystem

Lidia Fuentes, José M. Troya y Antonio Vallecillo. (2003). "Desarrollo de Software Basado en Componentes". Retrieved 11 March 2010 from: http://pegasus.javeriana.edu.co/~jcpymes/Docs/DSBC.pdf

Maribel Ariza Rojas, Juan Carlos Molina García. (2004). "Introducción y Principios Básicos del Desarrollo de Software Basado en Componentes", Retrieved 11 March 2010 from: http://pegasus.javeriana.edu.co/~jcpymes/ Docs/DSBC.pdf

Mozilla Org. (1998), "Mozilla Code Licesing". Retrieved 25 March 2010 from: http://www.mozilla.org/MPL/

netAdventist. (1999). "netAdventist 3.0, makes it easy for your ministry to reach people using the Internet". Retrieved 11 February 2010 from: http:// www.netadventist.org

Twitter 1. (n.d.) "Source Forge". Retrieved 24 February 2010 from: http://

twitter.com/sourceforge

Twitter 2. (n.d.) "Google Code". Retrieved 24 February 2010 from: http:// twitter.com/GoogleCode

WebCab Componentes. (1999). "WebCab Components, from Developer, to Developer". Retrieved 24 February 2010 from: http://webcabcomponents. com/componentization.shtml

Wikipedia 1. (n.d.) "Source Forge". Retrieved 24 February 2010 from: http://en.wikipedia.org/wiki/SourceForge

Wikipedia 2. (n.d.) "Google Code". Retrieved 24 February 2010 from: http://en.wikipedia.org/wiki/Google\_Code